## **NCKUH\_Guest** 連線設定手冊

1.點選 NCKUH\_Guest

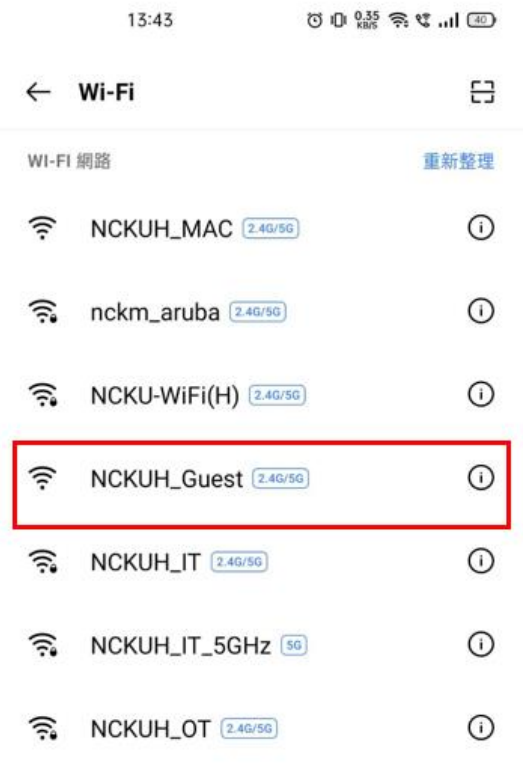

## 2.點選我同意&免費上網

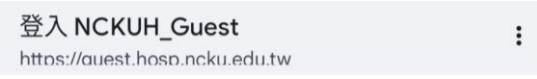

無線網路連線說明

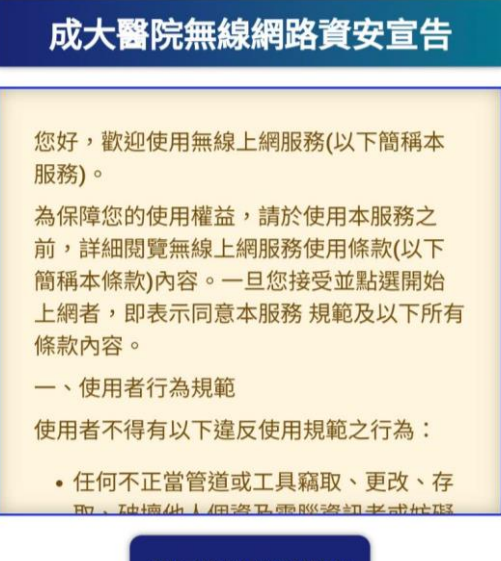

我同意並使用網路

## 3.確認連線到 NCKUH\_Guest

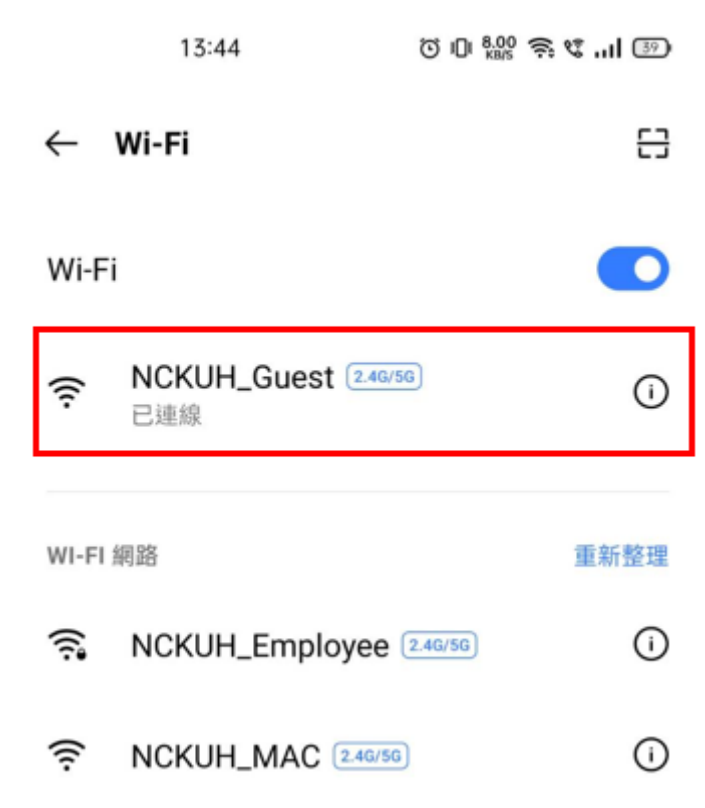